# **Better Penetration Frequently Asked Questions**

#### **It's not working! The girl's vagina is sinking to the floor!**

First and foremost, make sure that you have all of the necessary plugins installed. A vanilla install of the game requires a long list of plugins to be installed first, too many for me to list. It is best to start with a repack, someone else has done all of that work for you already so you should take advantage of it.

Make sure you are using the latest version of BetterPenetration, this can be found on my Patreon page <https://www.patreon.com/Animal42069>

Common plugins that you may be missing but are definitely required:

BonesFramework 1.4.1 or later: <https://joan6694.bitbucket.io/>

UncensorSelector 3.10 or later: [https://www.patreon.com/DeathWeasel/posts?filters\[tag\]=UncensorSelector](https://www.patreon.com/DeathWeasel/posts?filters%5btag%5d=UncensorSelector)

#### **The girl's vagina isn't animating**

Animation is only automatically set up in game, studio requires manual setup.

- 1) If you are in game and it still isn't animating, make sure you have one of the BP uncensors selected for your girl. These uncensors all start with bp.
- 2) If your uncensor is Default, then a different might get selected as your uncensor. Open Plugin settings and exclude the other uncensors
- 3) Alternatively set one of the BP uncensors as your default

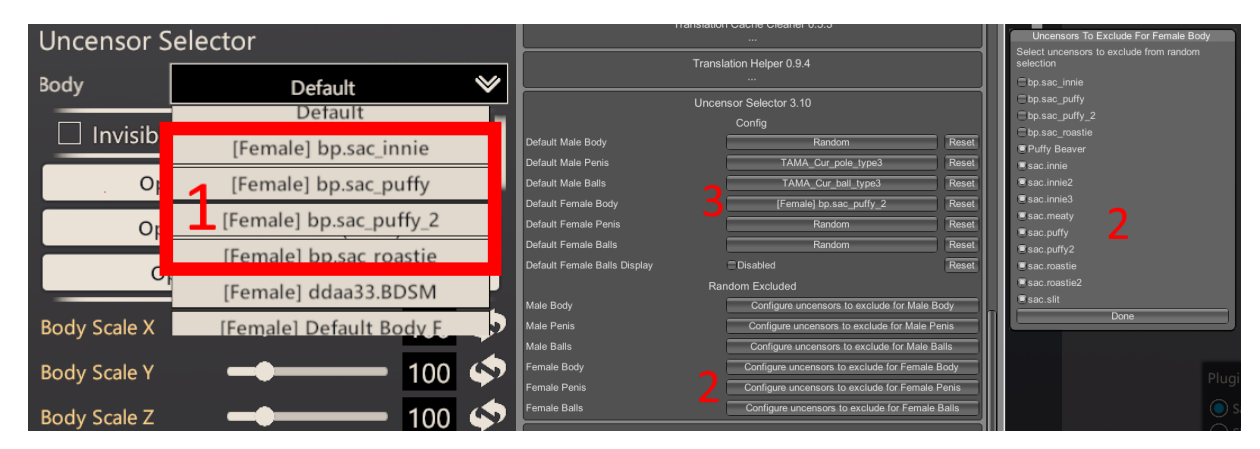

## **My penis is clipping through the girl!**

SAC Sausage is not compatible with BetterPenetration.

- 1) Make sure it is not selected as your penis uncensor.
- 2) If your uncensor is Default, then SAC Sausage might get selected as your uncensor. Open Plugin settings and exclude SAC Sausage
- 3) Alternatively set one of the other penis uncensors as your default

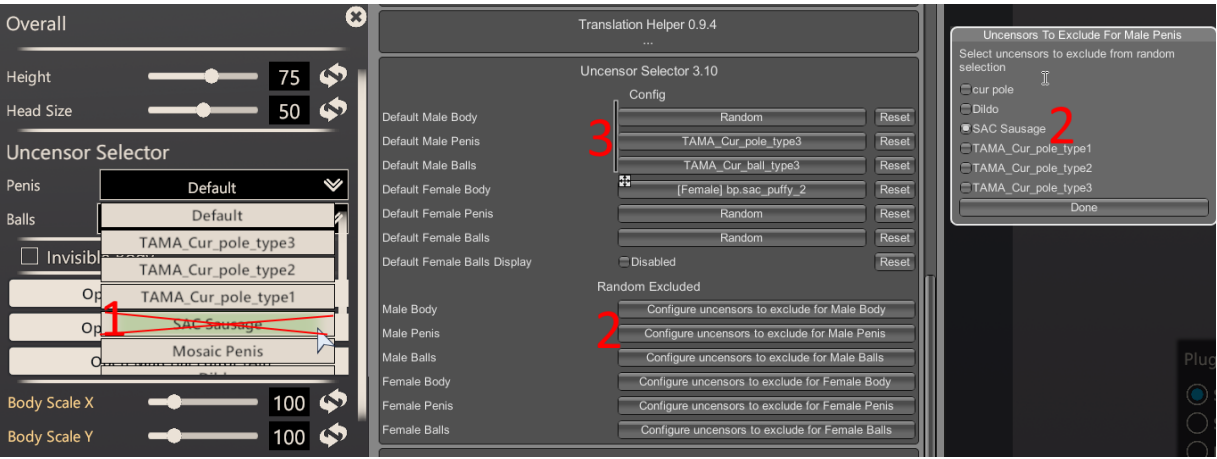

## **The girl's vagina looks sunken and weird in some positions.**

This is not an issue with BetterPenetration or the uncensors, but rather an animation bug. The best way to fix it is to use the Advanced Bone Sliders to apply a small Offset Y to the cf J\_Kokan bone. You may need to save/reload the character or restart the character editor to get the change to take place. There is an option in the BetterPenetration plugin settings to try to guess where the correct position should be, but its better to make the adjustment to the character.

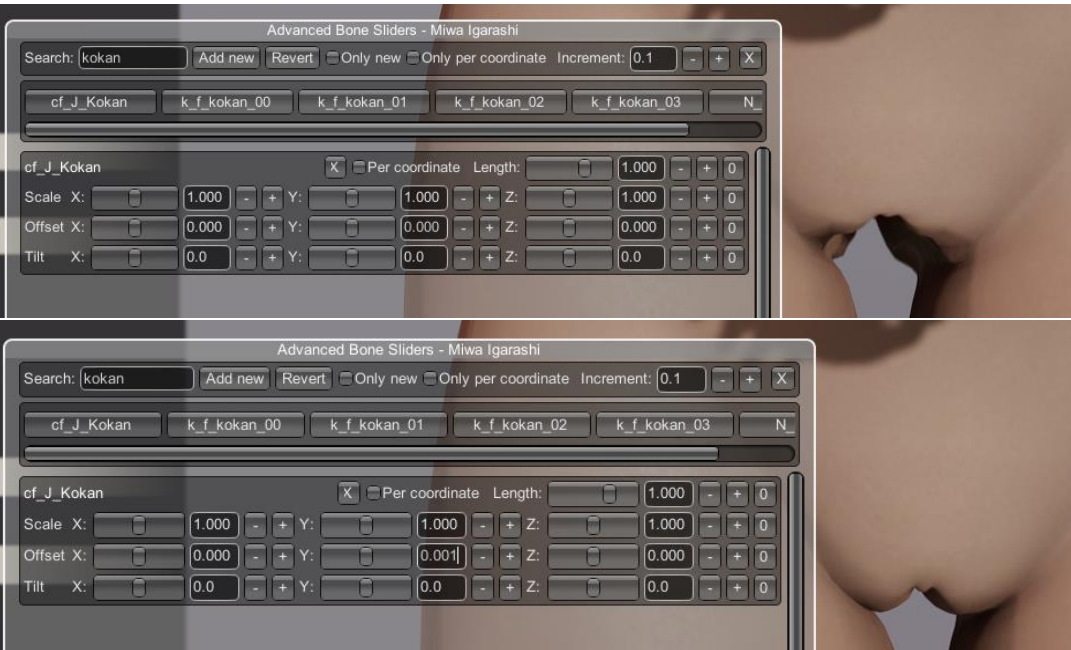

I make it a habit to make this adjustment on every girl I use.

## **How do I open the Advanced Bone Slider to make these adjustments?**

In the Character Editor, bottom right, click the Advanced Bone Slider button

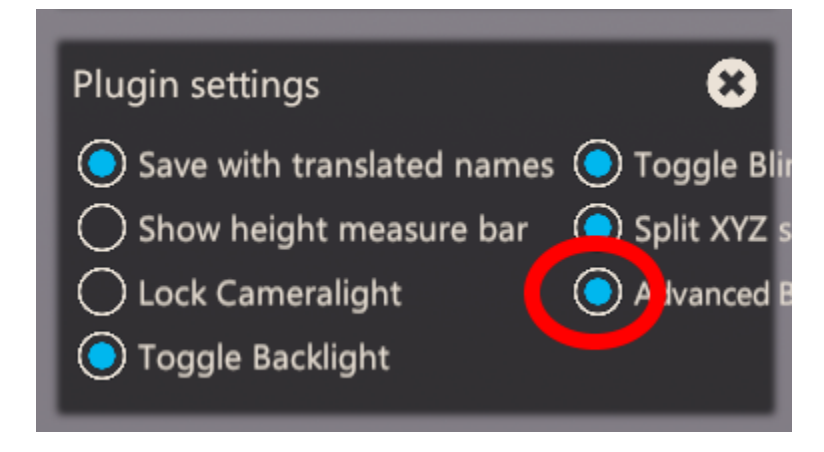

## **The girl's vagina but clips through her underwear.**

This can happen with bigger butts and using the BetterPenetration uncensors. This happens because I had to steal some of the mesh weights away from these areas to create more convincing looking penetration. These clipping issues can usually be solved by making adjustments to the character. Search for the cf\_J\_Siri\_s\_L / cf\_J\_Siri\_s\_R bones. An Offset to the X coordinate will usually fix the clipping.

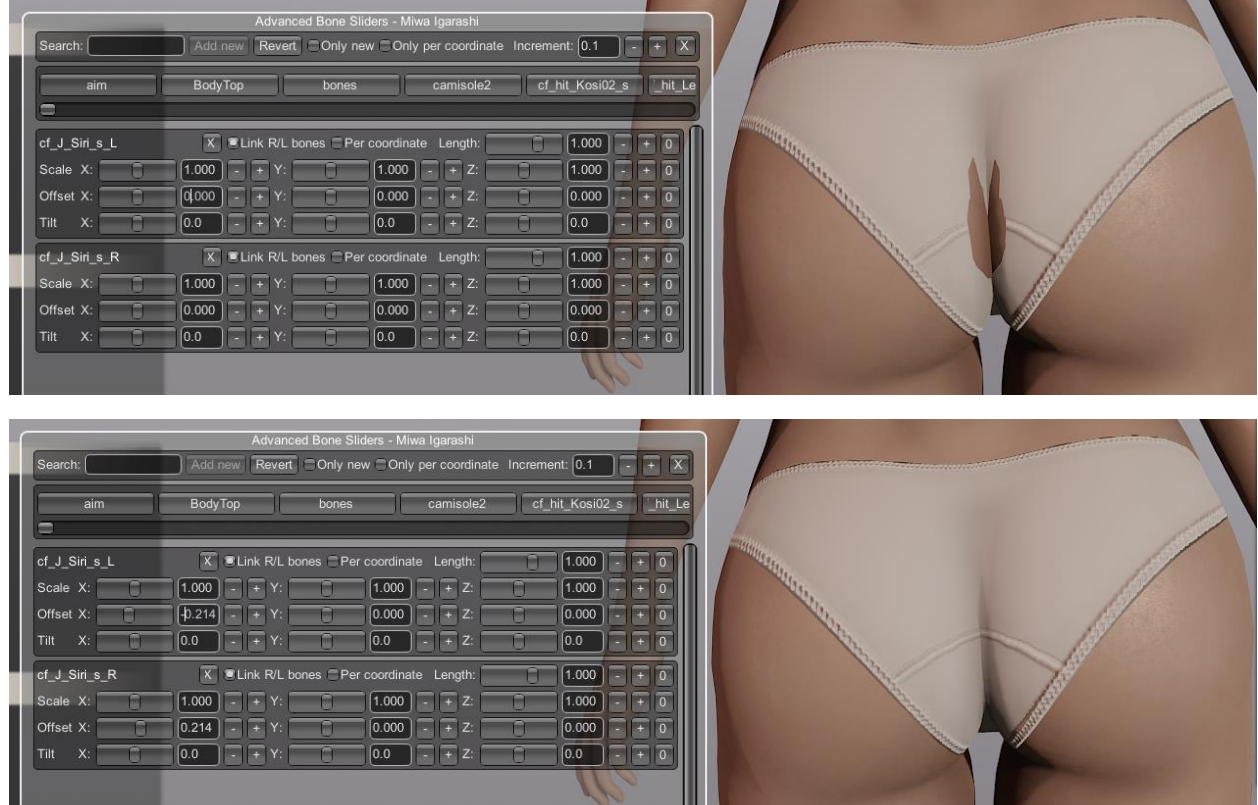

#### **How do I adjust penis size?**

Penis size can no longer be controlled through the BetterPenetration plugin. Controlling it through a plugin was horribly inefficient and cause problems with a lot of the HScene animations. Instead you should use the character editor and the Advanced Bone Sliders window to adjust penis size.

- 1) Search for dan in the Advanced Bone Sliders window.
- 2) Select **cm\_J\_dan101\_00** to adjust penis.
- 3) Use Scale X/Y/Z to adjust penis. Z adjusts length, X and Y adjust girth.
- 4) Select **cm\_J\_dan109\_00** to adjust penis head
- 5) Select **cm\_J\_dan\_f\_top** to adjust the sack.
- 6) Use Scale X/Y/Z to adjust sack size.

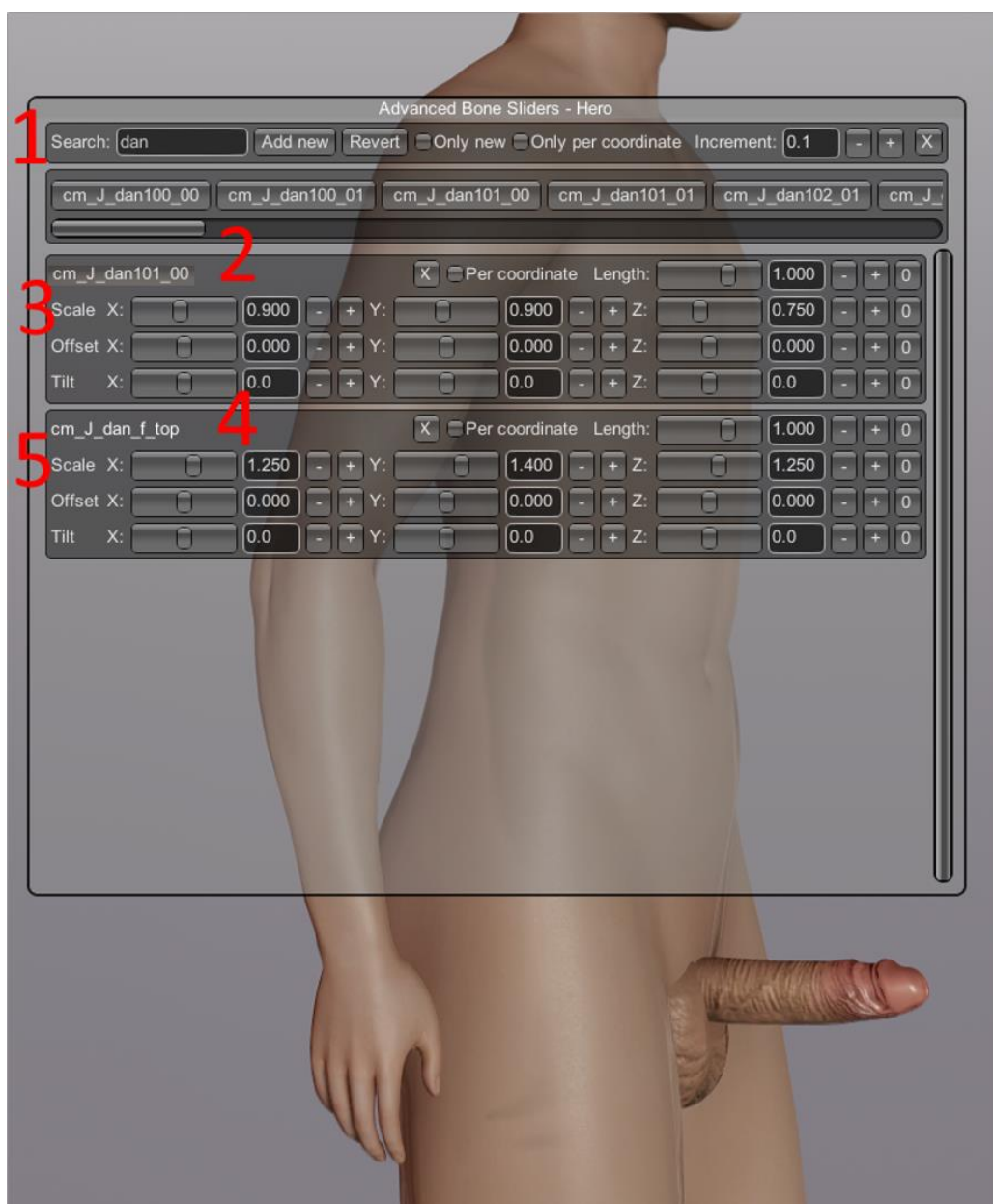